## **Handleiding**

## **sTN afstandsbediening (smartphone)**

## **Installatie sTN afstandsbediening**

- 1) Download op je Smartphone de Grandstream Wave Lite App
- 2) Ga naar Settings
- 3) Druk op de **+** rechtboven in beeld
- 4) Voer de volgende gegevens in (zie screenshot 1 hieronder)
	- a. SIP server
		- SIP User ID
		- SIP Authentication
		- Password

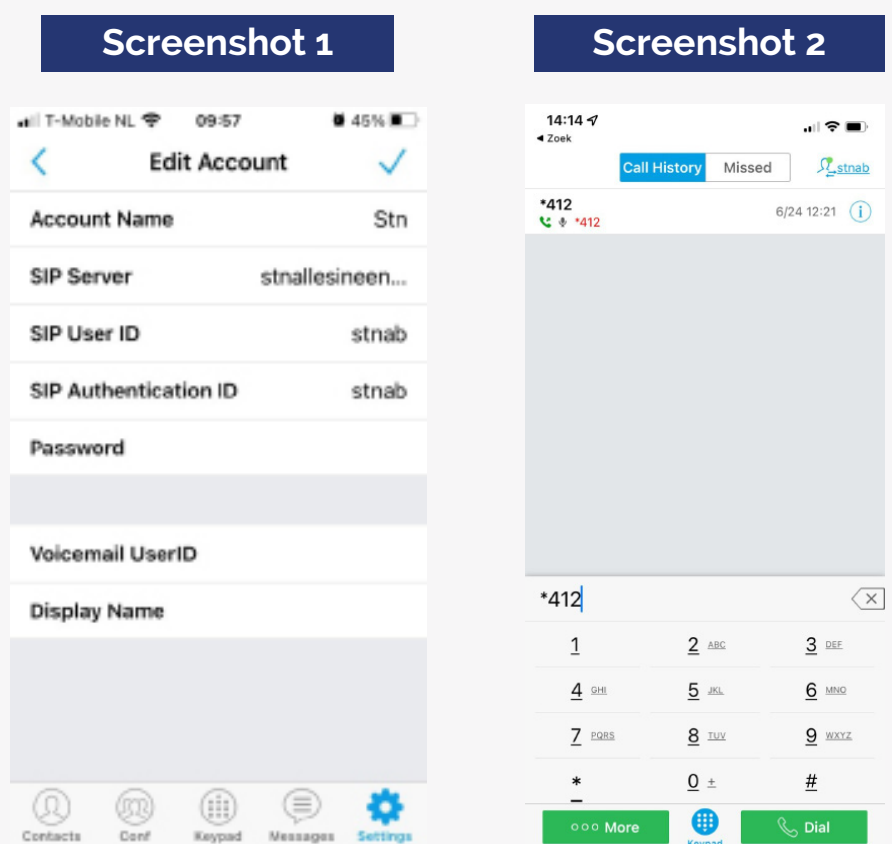

## **Installatie sTN afstandsbediening**

Om de afstandsbediening te gebruiken voor de belcodes ga (onder in je scherm) naar het **'tabblad' keypad** en daar kan je de belcodes invoeren (screenshot 2 hierboven) en deze bellen middels de groene **Dial** knop! Alle belcodes zijn middels de sTN-Afstandsbediening te gebruiken. Zie voor de belcodes de aparte belcode handleiding.